# **CentraSite 10.11 Readme**

# **October 2021**

This file contains important information you must read before using CentraSite 10.11. You can find system requirements, user documentation, and installation and upgrade instructions on the [Documentation website](http://documentation.softwareag.com/) or the [TECHcommunity website.](http://techcommunity.softwareag.com/) At those locations, you can also find suiterelated security and globalization information.

Included in this file is information about functionality that has been added, removed, deprecated, or changed for this product. Deprecated functionality continues to work and is supported by Software AG, but may be removed in a future release. Software AG recommends against using deprecated functionality in new projects.

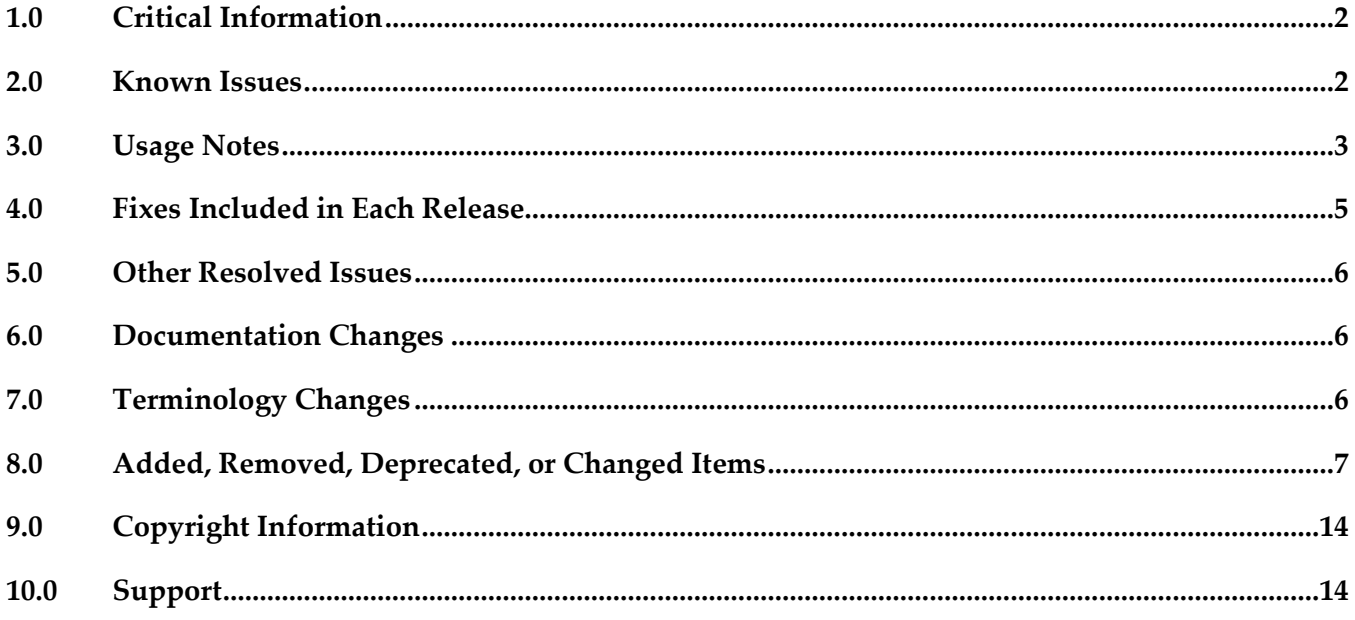

### <span id="page-1-0"></span>**1.0 Critical Information**

This section lists any critical issues for the current release that were known when this readme was published. For critical information found later, go to the Knowledge Center on the [Empower website.](https://empower.softwareag.com/)

### <span id="page-1-1"></span>**2.0 Known Issues**

This section lists any issues for the current release that were known when this readme was published. For known issues found later, go to the Knowledge Center on the **Empower website**.

■ INM-19625

SOAP API configured with "Enable REST support" policy action shows invalid endpoint in API Portal Try-Out page.

When a SOAP API configured with the "Enable REST support" policy action is published to API Portal, one invalid endpoint is added to the list of possible valid endpoints in the API Portal Try-Out page. However, the invalid endpoint has no functionality impact.

There is no workaround for this issue.

**INM-19867** 

Graphical asset navigator charts are not saved in Internet Explorer.

When CentraSite Business UI is accessed via Internet Explorer, if attempts are made to save the graphical representation of relationships between assets by way of any one of the Asset Navigator charts, for example, TreeChart, SunBurst, Icicle, and GraphChart, CentraSite does not save the graphical chart as an image (.png, .jpg, .bmp or .gif) file.

To work around this issue, right-click on the required chart, and then select the "Save picture as..." option from the context menu.

INM-16782

Potential conflicts between predefined profiles and user-defined profiles.

In the user interface, the sequence number plays a vital role in the profile display order and the instance level profile permission. In general, the sequence numbers assigned to the predefined profiles and computed profiles are odd numbers and even numbers are assigned to the userdefined profiles. However, some predefined profiles are designated with an even sequence number. When a user creates a new profile, consider the system assigns an even sequence number that matches with one of the predefined profiles. When the user sets the profile-level permissions for the new profile, the same permissions are also assigned to the predefined profile that has the same even sequence number within the asset type. As a result, the user might get permissions to more profiles than intended. The following list shows some of the predefined profiles that have an even sequence number:

- Identification
- Summary
- Technical Details
- Default
- Details

- Specification

- Support

There is currently no workaround for this issue. However, Software AG strongly recommends that you create a new profile and delete the conflicting user-defined profile within the asset type. Additionally, if the predefined profiles "Runtime Events" and "Runtime Metrics" are missing due to a conflicting sequence number, execute the Java tool named FixProfileSequenceNumber.jar in the command line interface CentraSiteToolbox.cmd (Windows) or CentraSiteToolbox.sh (UNIX) of CentraSite, to fix the sequence number issue.

The syntax is of the format:

C:\SoftwareAG\CentraSite\utilities>CentraSiteToolbox.cmd FixProfileSequenceNumber.jar <CentraSite URL><admin user id> <password>

Example:

C:\SoftwareAG\CentraSite\utilities>CentraSiteToolbox.cmd FixProfileSequenceNumber.jar http://localhost:53307 Administrator manage

## <span id="page-2-0"></span>**3.0 Usage Notes**

This section provides any additional information you need to work with the current release of this product.

INM-17284

Unable to renew expired API keys in CentraSite.

In CentraSite, it is not possible to renew an API key that has expired. Therefore, it is necessary to renew the API key before it expires.

To work around this issue, request a new key for consuming the API whose key has expired. You also need to update the applications of that particular API to use the new API key.

PIE-33367

IS assets cannot be retracted from CentraSite after migrating Integration Server to version 9.7 or later.

After migrating Integration Server to version 9.7 or later, Integration Server cannot retract IS assets that were published to CentraSite by an earlier version of Integration Server.

There is currently no workaround for this issue. If you encounter this situation, contact Software AG Global Support.

- CentraSite and webMethods API Portal Product Compatibility: The webMethods API Portal version must be the same or higher than the CentraSite version.
- API Portal instances must be republished right after upgrading CentraSite to versions 9.9 and later. After upgrading CentraSite and webMethods API Portal to versions 9.9 and later, you must republish all of the API Portal instances that were created in earlier versions of CentraSite before executing publish or unpublish actions on APIs.
- If the machines support ONLY IPv4, *com.softwareag.centrasite.soalink.events.snmp.host* property in <SAG\_Root>/CentraSite/cast/cswebapps/SOALinkSNMPEventsListener/WEB-INF/web.xml should point to the hostname of the machine. The default value works fine for dual IP stacks.
- INM-18818

After upgrading to CentraSite 9.0 SP1 and later from an earlier version of CentraSite, the location of the WSDL and schema files imported in the new CentraSite installation point to a unique folder in WebDAV directory.

Prior to CentraSite 9.0 SP1, the location of WSDL and schema files was defined by the targetNamespace of the file.

For example:

…/ino:dav/ino:dav/projects/WSDL/<Target Namespace in WSDL>/uddi\_<key>/<Name of WSDL>.wsdl

This resulted in long file names and complex relative paths of the imported files in WebDAV. To address this issue, the location of newly imported WSDL and schema files is redefined by the unique folder in WebDAV directory.

For example:

…/ino:dav/ino:dav/projects/WSDL/uddi\_<key>/<Name of WSDL>.wsdl

However, the WSDL and schema files imported with previous versions of CentraSite and transferred to CentraSite 9.0 SP1 and later will continue to include the targetNamespace of the file.

INM-17023

Importing older versions of predefined asset types is no longer allowed.

Importing predefined asset types is no longer possible if the asset type is exported from a CentraSite installation prior to 9.6. For example, a predefined asset type from version 8.2 cannot be imported to CentraSite 9.8.

You can, however, import asset instances of older versions if the predefined asset type definition in the export archive matches with the existing asset type definition in the version 9.8 registry.

#### INM-17243

NTLM Transparent Mode with Kerberos Authentication Support.

When a virtual service is configured for NTLM authentication scheme in transparent mode, Mediator behaves in "pass by" mode, allowing an NTLM handshake to occur between the client and server. This kind of NTLM handshake becomes unreliable on certain circumstances. Mediator now supports Kerberos handshake in Transparent mode. If you choose to use the NTLM Transparent mode with Kerberos authentication, set the value of the

watt.pg.disableNtlmAuthHandler property to "true" in the extended settings for the Integration Server. For information about the watt.pg.disableNtlmAuthHandler property, see *Administering webMethods Mediator* (version 9.8). For more information about working with extended configuration settings, see the *webMethods Integration Server Administrator's Guide*.

- CentraSite does not support overinstall since version 9.7. CentraSite does not support overinstallation in versions 9.7 and later. This means that there is no overinstallation procedure for CentraSite. Instead, if you are upgrading to CentraSite 9.9 from an earlier version of CentraSite, you must use the side-by-side (SBS) installation. For detailed upgrade instruction, see *Upgrading webMethods and Intelligent Business Operations Products*.
- Upgrade procedure does not update custom SSL client configurations. If you perform an upgrade from CentraSite version 9.x to versions 9.9 and later, the upgrade does not automatically upgrade your custom SSL configurations for communication between clients and the CentraSite Registry Repository. As a result, some of your existing CentraSite 9.x custom configurations might not be valid for CentraSite versions 9.9 and later. Therefore, you need to adjust your custom SSL configurations after upgrading to CentraSite versions 9.9 and later. For detailed information about setting SSL configurations, see the *CentraSite Administrator's Guide*.

### <span id="page-4-0"></span>**4.0 Fixes Included in Each Release**

This section lists the latest fix level that has been included in each release for each product component. A release is listed in this section only if changes occurred in that release. Go to the Knowledge Center on the [Empower website](https://empower.softwareag.com/) for detailed information about fixes.

#### *Release 10.7*

INM\_10.7\_Fix5

#### *Release 10.5*

INM\_10.5\_Fix20

#### *Release 10.3*

INM 10.3 Fix25

#### *Release 10.1*

INM\_10.1\_Fix31

## <span id="page-5-0"></span>**5.0 Other Resolved Issues**

This section lists the issues that were resolved in each release but were not part of the fixes listed in the previous section. A release is listed in this section only if changes occurred in that release.

## <span id="page-5-1"></span>**6.0 Documentation Changes**

This section describes significant changes to the documentation, such as the addition, relocation, or removal of product guides, online help, chapters, or other major content. A release is listed in this section only if changes occurred in that release.

### *Release 10.3*

The chapter "Policy Management" in the CentraSite User's Guide has been updated to include the new section "Managing Design Time Policies through CentraSite Business UI" which describes how to create and manage design time policies through CentraSite Business UI.

### *Release 10.1*

- The chapter "Type Management" in the CentraSite User's Guide has been updated to include the newly introduced CRUD functionalities for managing asset types through CentraSite Business UI.
- A new chapter "CentraSite and API Gateway Integration", which describes how the Virtual Service assets and their associated runtime components defined and published from CentraSite Business UI are mapped into API Gateway, has been added to the CentraSite User's Guide.

## <span id="page-5-2"></span>**7.0 Terminology Changes**

A release is listed in this section only if changes occurred in that release.

#### *Release 10.5*

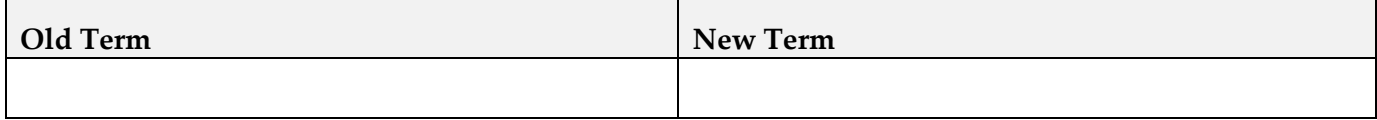

## <span id="page-6-0"></span>**8.0 Added, Removed, Deprecated, or Changed Items**

This section lists functionality, controls, portlets, properties, or other items that have been added, removed, deprecated, or changed. A release is listed in this section only if changes occurred in that release.

### *Release 10.11*

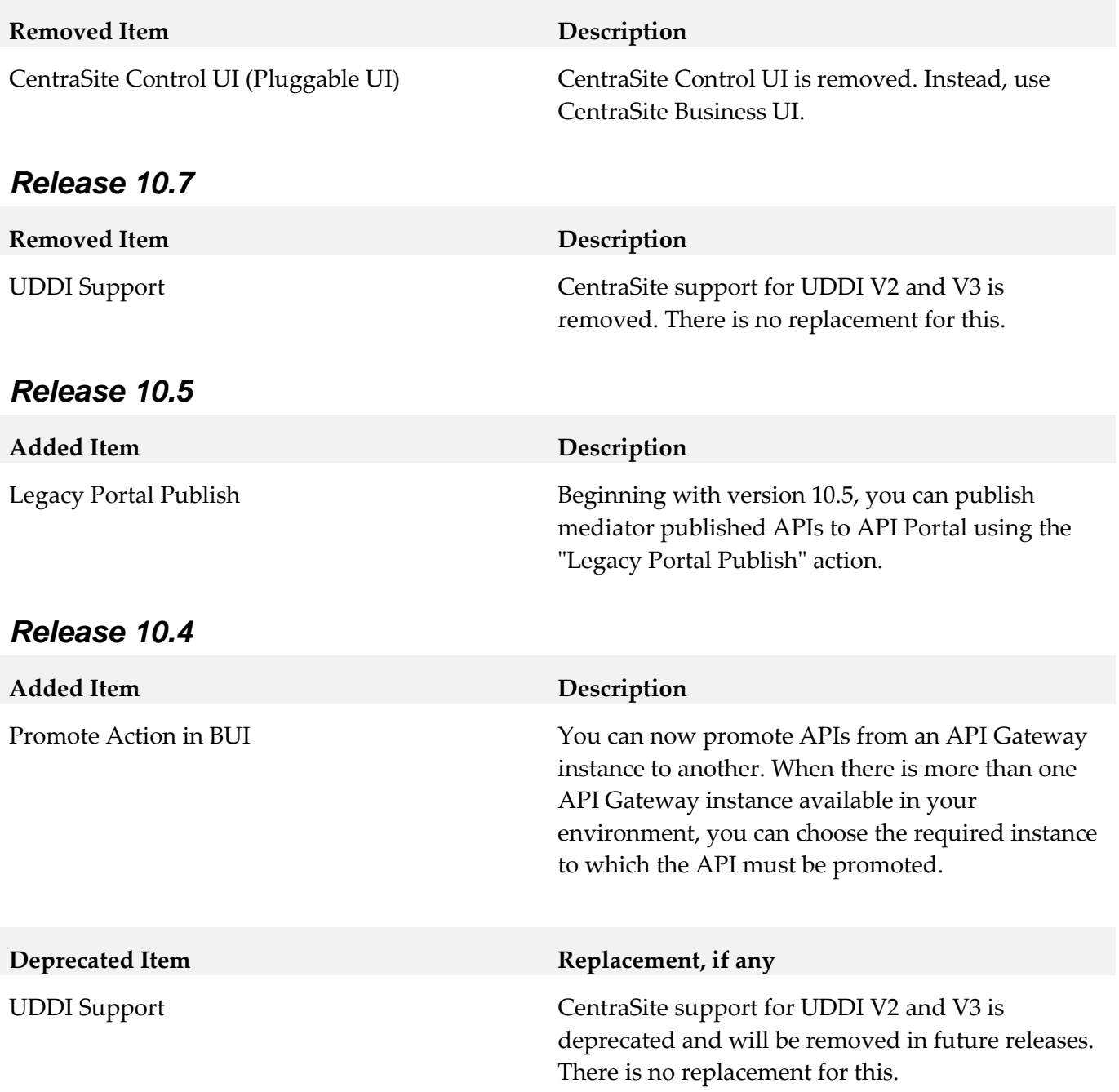

### *Release 10.3*

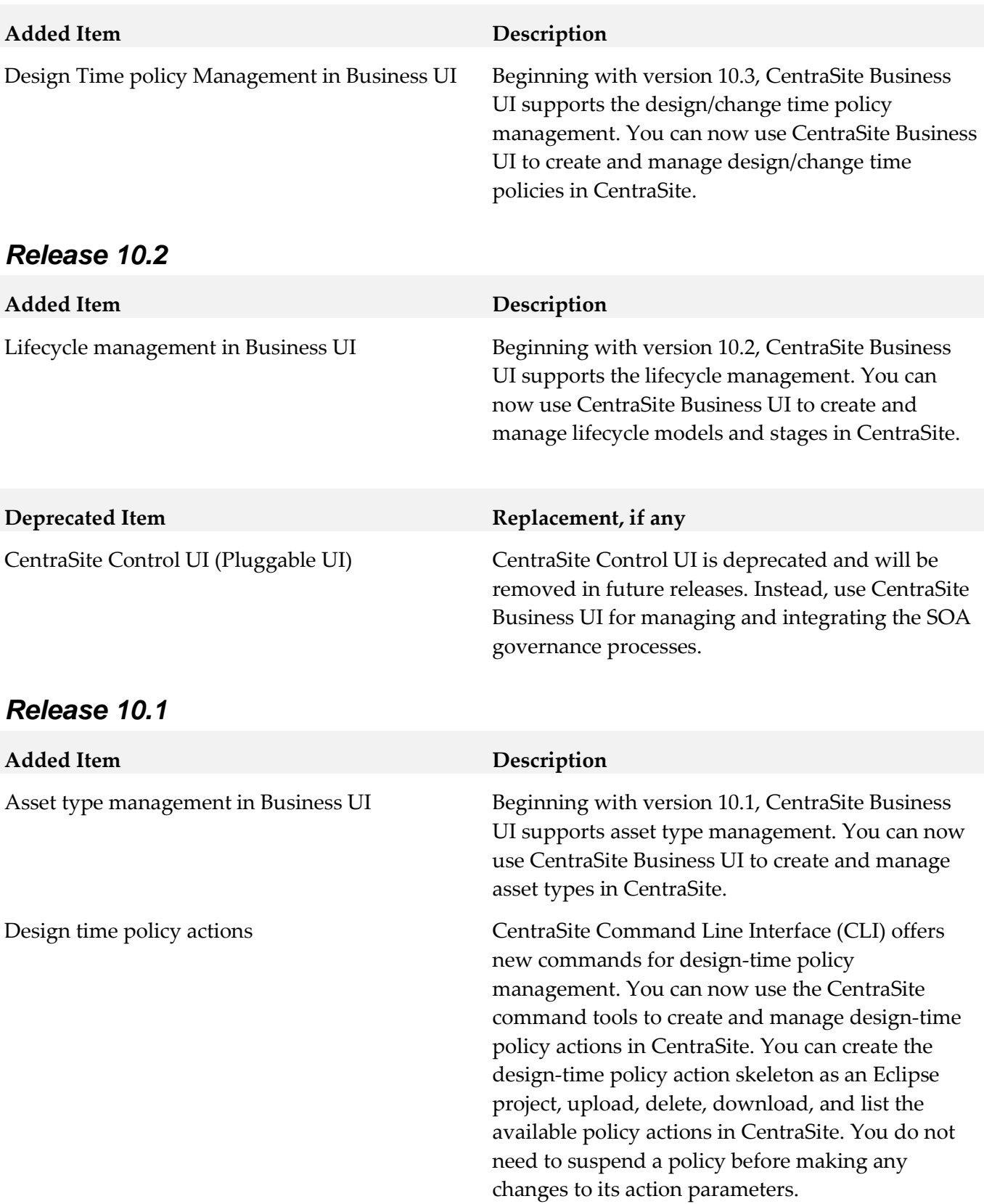

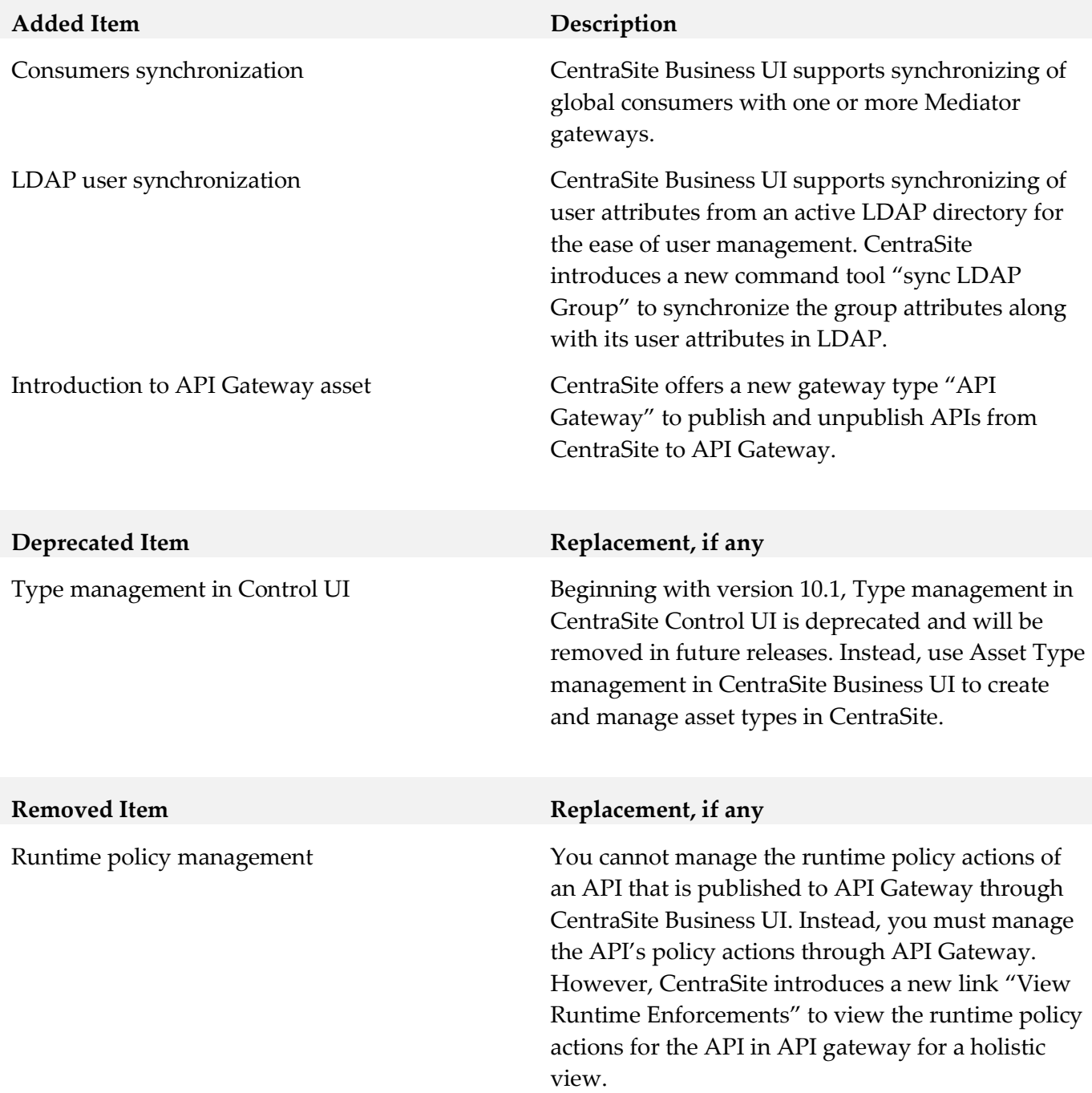

### *Release 10.0*

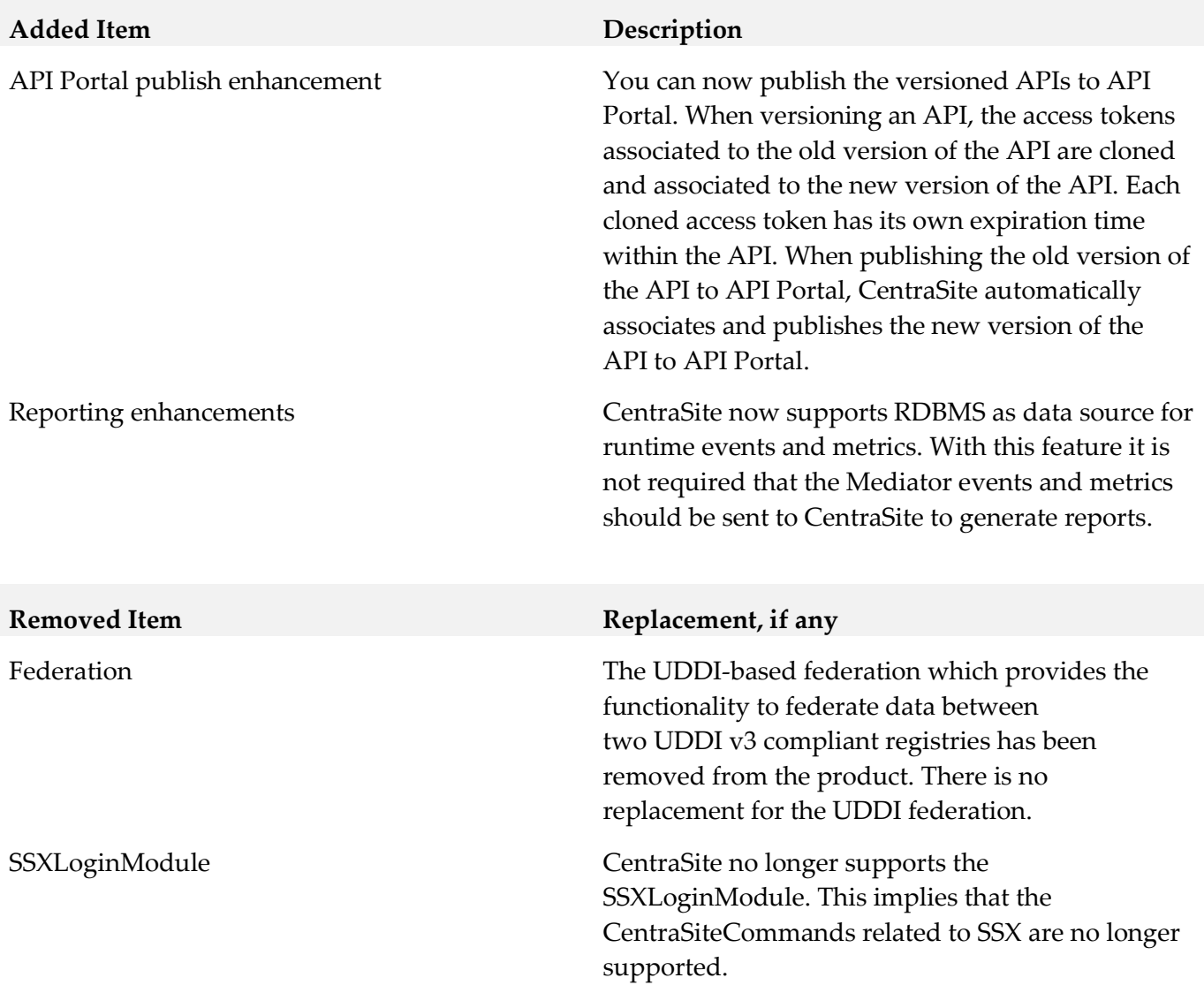

### *Release 9.12*

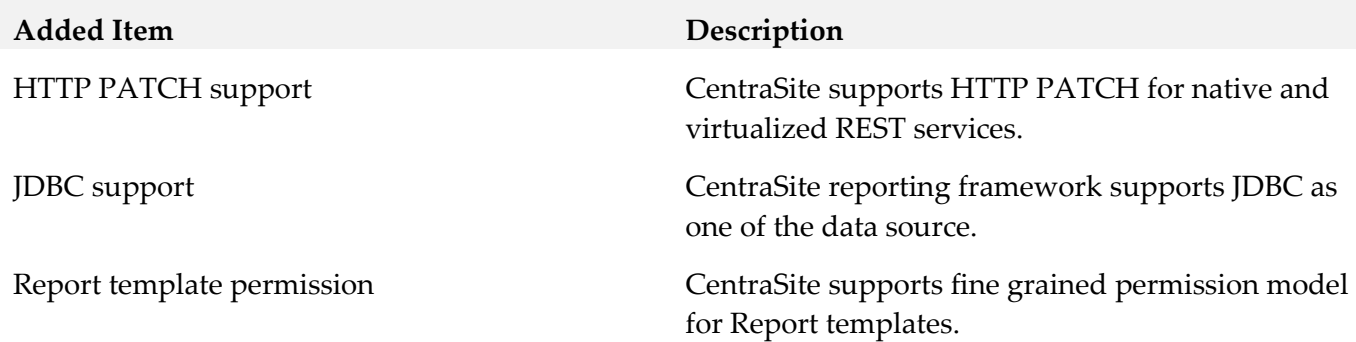

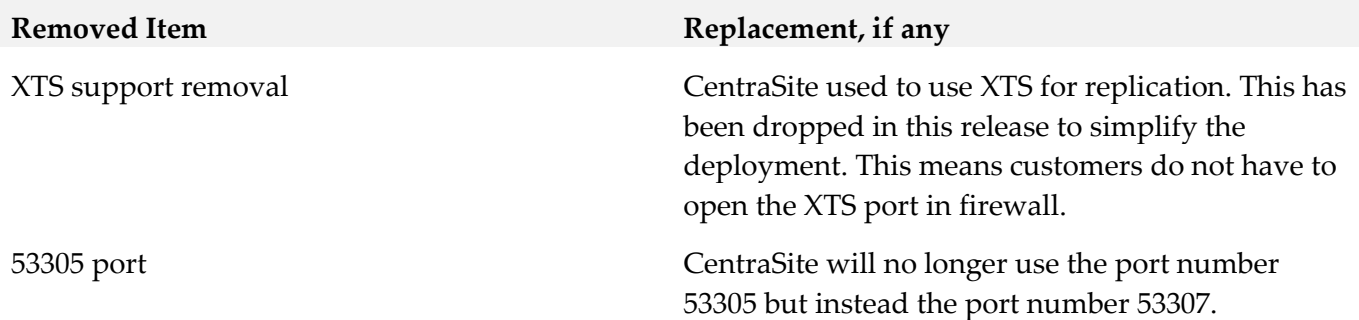

### *Release 9.10*

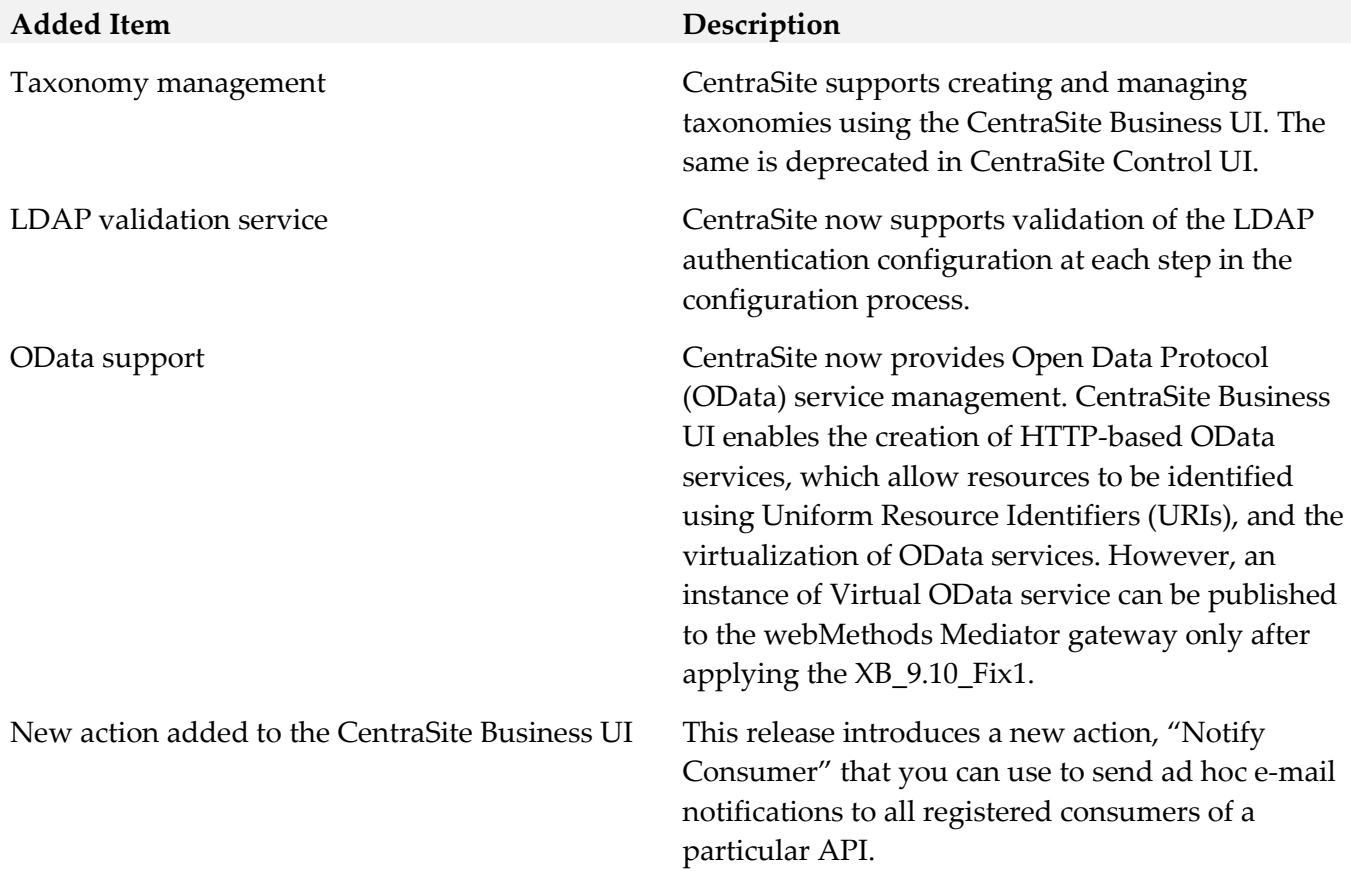

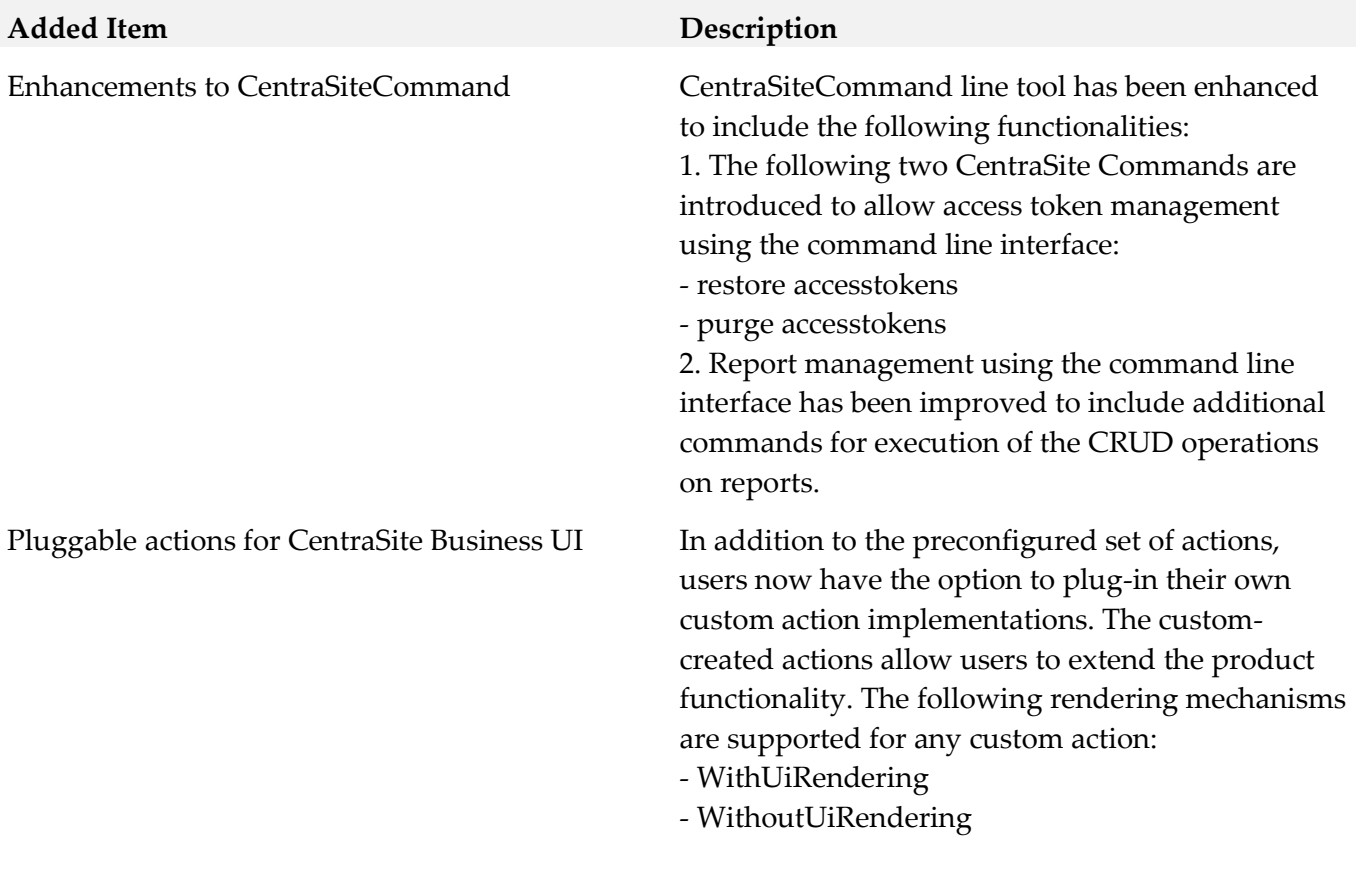

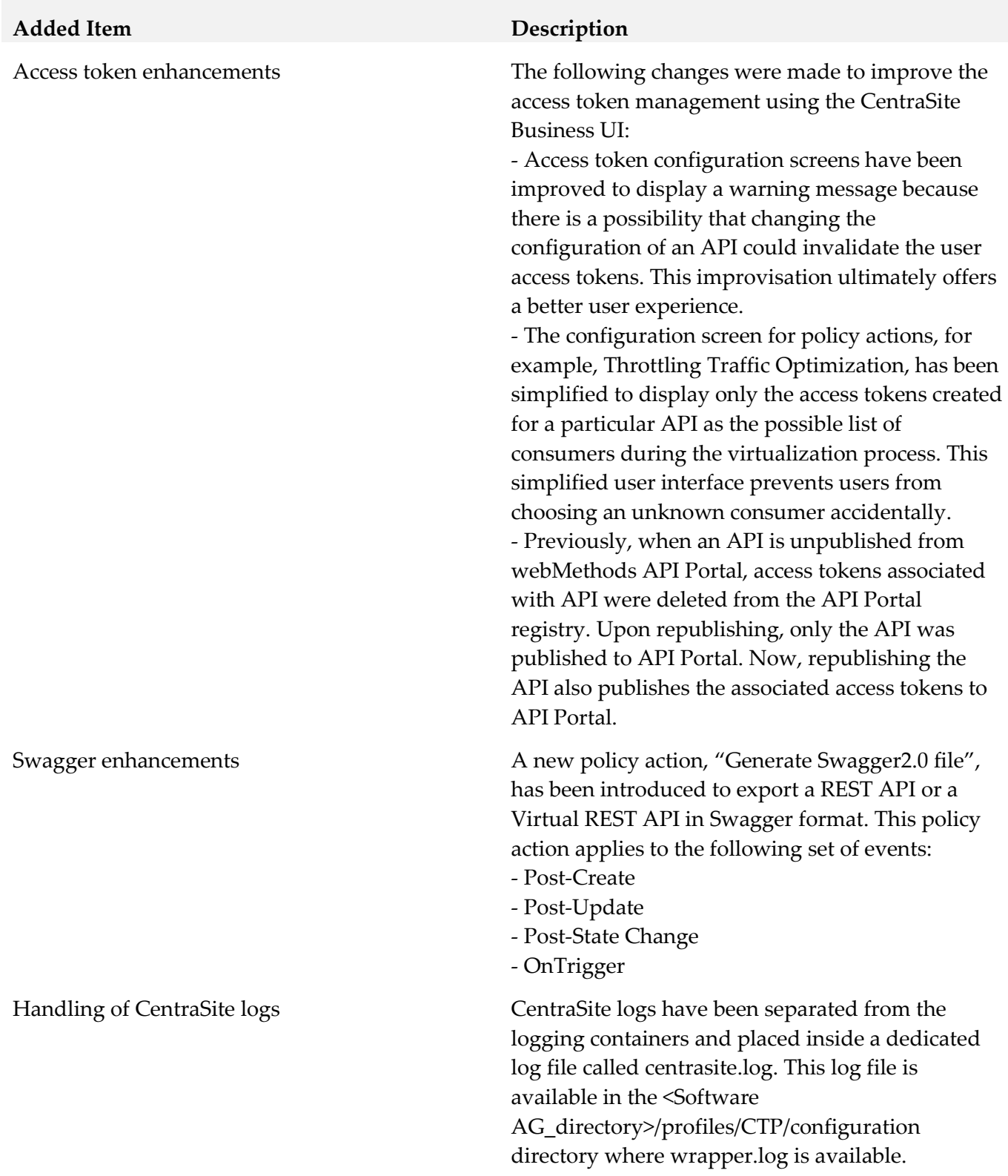

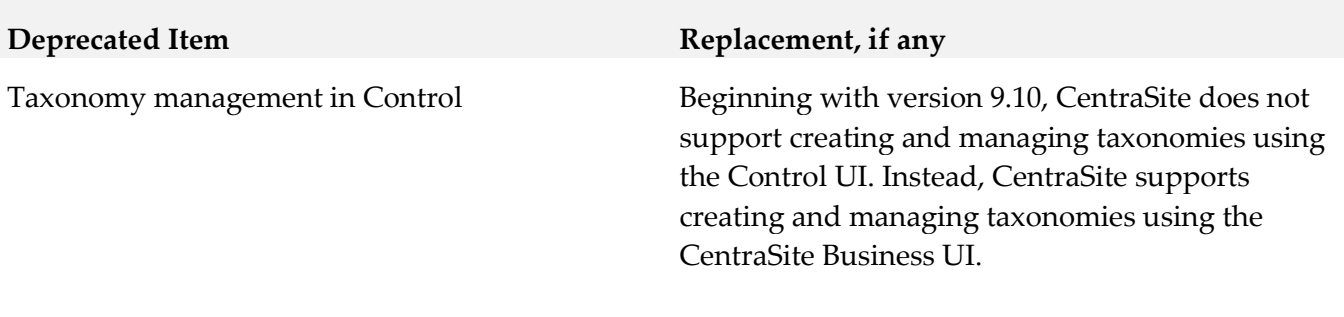

## <span id="page-13-0"></span>**9.0 Copyright Information**

Copyright © 2021 Software AG, Darmstadt, Germany and/or Software AG USA Inc., Reston, VA, USA, and/or its subsidiaries and/or its affiliates and/or their licensors.

The name Software AG and all Software AG product names are either trademarks or registered trademarks of Software AG and/or Software AG USA Inc. and/or its subsidiaries and/or its affiliates and/or their licensors. Other company and product names mentioned herein may be trademarks of their respective owners.

Detailed information on trademarks and patents owned by Software AG and/or its subsidiaries is located at http://softwareag.com/licenses.

This software may include portions of third-party products. For third-party copyright notices, license terms, additional rights or restrictions, please refer to "License Texts, Copyright Notices and Disclaimers of Third Party Products". For certain specific third-party license restrictions, please refer to section E of the Legal Notices available under "License Terms and Conditions for Use of Software AG Products / Copyright and Trademark Notices of Software AG Products". These documents are part of the product documentation, located at http://softwareag.com/licenses and/or in the root installation directory of the licensed product(s).

## **10.0 Support**

Visit the **Empower website** to learn about support policies and critical alerts, read technical articles and papers, download products and fixes, submit feature/enhancement requests, and more.

Visit the TECHcommunity website to access additional articles, demos, and tutorials, technical information, samples, useful resources, online discussion forums, and more.

CS-RM-1011-20211015